# **CH WERSI** STYLE EDITION 1

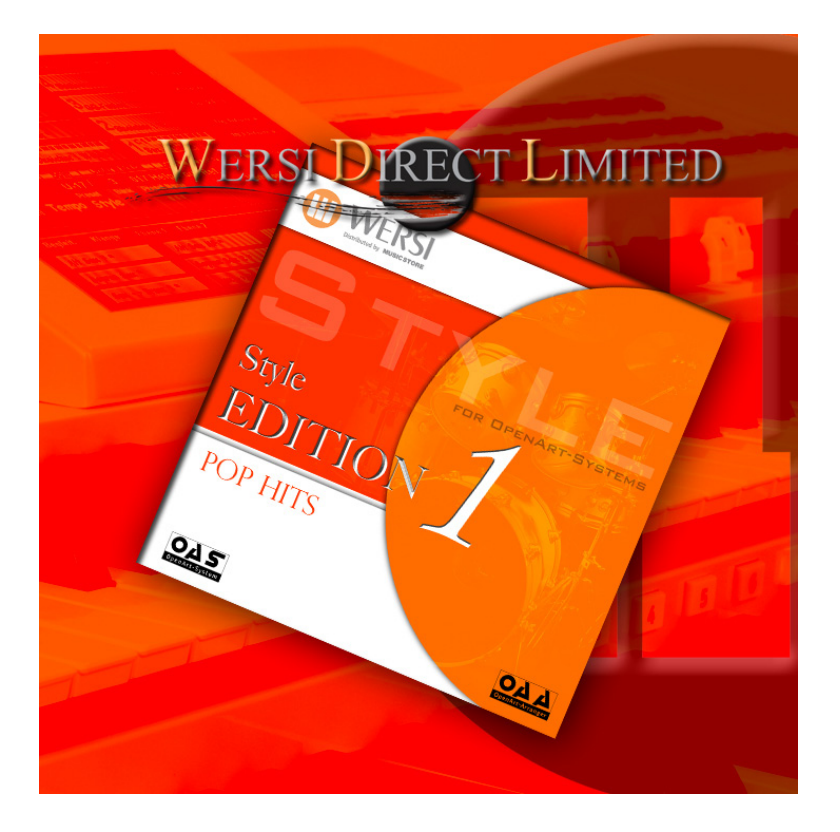

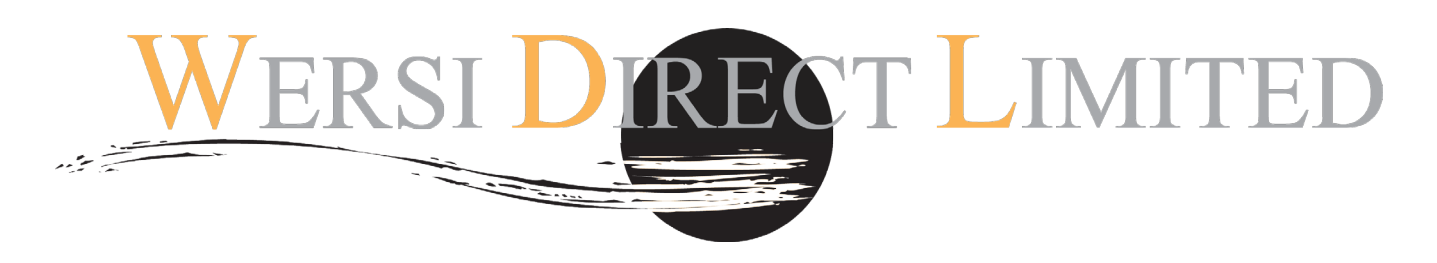

Software OAS 7.1 Revision 42 upwards required & OpenArt-Arranger & Drumsets 1 (Studio Drums)

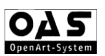

# **Style Edition 1**

Congratulations on purchasing the new '**Style Edition 1'** software. This new software has been created to relaunch a new Style Edition range.

There are twenty styles in this collection. The genres are varied. There are styles from the Pop, Disco, Dance and Elktro genres as well as styles form the Latin, Ballroom, BigBand, Swing and Traditional March / Waltz genres.

All styles have 4 Variatiors, 4 fills, 2 x Breaks, 3 x Intros and 3 x Endings. Full Auto Accompaniment (2 x Drum & 5 x Acc) are also standard.

Using special Style Programming and Design techniques that were introduced with the OpenArt-Arranger and optional extra Rhythm Designer, we've worked with leading style designers (from all over the world) and musicians to develop this new software line.

IMPORTANT! This software only works with the OAS 7 software R7.42 upwards. You must burn these Styles to CD or copy to USB device. Contact WERSI Direct Ltd if you require a free OAS 7 software upgrade to the latest standard. We always recommend customers to be on the latest OAS 7 software revision to maximise compatibility.

**IMPORTANT: You must have the OpenArt-Arranger and Drumsets 1 activations already activated in your instrument. If you have an older instrument without these, please contact WERSI Direct Ltd on 0800 084 2013 for a special price.** 

# **Loading Instructions**

# **Style Loading Instructions**

## **Loading Accompaniments from CD/DVD/USB.**

- 1. Insert your CD/DVD or USB device into the CD/DVD or USB drive.
- 2. Press the 'Settings' tab at the top right corner of the Main Display.
- 3. Press the 'OAS Database' Button in the central column of buttons.

4. A new small window will appear. Press the button marked 'ACC Manager' at the bottom of the centre of the new window.

5. The Accompaniment Manager will now be displayed (Red background)

- 6. in the top right corner, open the drop down list and select 'Styles'.
- 6. Press the 'Acc Load' button.
- 7. Select the 'Drive' that is your instruments CD/DVD or USB drive.
- 8. Navigate to the **Style Edition 1** Folder using the 'Change Directory' button.
- 9. The Styles are now displayed.
- 10. Press the 'Select All' to select all 10 styles.
- 11. Press the 'OK' button.
- 12. You will be presented with free User Style Slots. Select a free slot.

13. Create a new Group called 'Style Edition 1' before you actually load the styles. This will allow you to access the new styles in an easy fashion once loaded.

14. Now press 'Load Acc'.

**Your new accompaniments are now loaded.** 

**Use the Quickload button on the main display to load your styles. When using the Quickload function, use the groups to quickly navigate to the Styles, as they should now be stored in the group 'Style Edition 1' if you followed the loading instructions correctly.** 

1. Select the style from the right hand side menu and press the pink 'load' button.

Your Style is now loaded to the Style Player and is ready to be used!

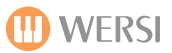

- 1. 6/8 British March
- 2. 60's Rock
- 3. 8 Beat Arabic Pop
- 4. 8 Beat ArpPop
- 5. 8 MegaBit Disco
- 6. 80's Disco Funk
- 7. Brush Swing
- 8. CD-Bossa 1
- 9. Dancing Queen
- 10. Disco Glitter Wah
- 11. Electro Love Beat
- 12. Human Leauge Pop
- 13. Lambada Party
- 14. New Watlz
- 15. Proud Mary 1
- 16. Proud Mary 2
- 17. Rock N Rolla
- 18. Ballroom Samba
- 19. Slow Country
- 20. Toni Braxton Ballad
- 21. Twist

Please note that although there are 21 Styles listed, the collection is really only 20 Styles. Proud Mary 1 & 2 Styles are for the same suggested title. Anyone familiar with the Tina Turner classic 'Proud Mary' will know that there is a tempo change after the long intro. Within standard Style parameters, there is no way to currently set a different variation to a completely different and independent tempo, nor would this be practical for general use. Instead you can use the 'Tempomat' function in the 'Acc' display and when the Proud Mary 2 style is selected, the Style Player will automatically adjust to the new and faster Tempo of the Proud Mary 2 Style.

### **Style Information:**

**All styles for the OpenArt-Arranger are in the native WERSI OAA format. All Styles have a file extension of .stw**

## **Editing Style Edition 1:**

As these are new styles that are loaded into the 'USER' section of you instrument, of course any changes that you make will of course overwrite the original Style Edition 1 styles.

We recommend that you keep a backup of your instrument after you install the styles. Please see the User OAS 7 Programming Manual on how to do this. Of course, you can always delete the Styles if you have altered them by accident and reload the original styles from your CD-ROM or USB stick.

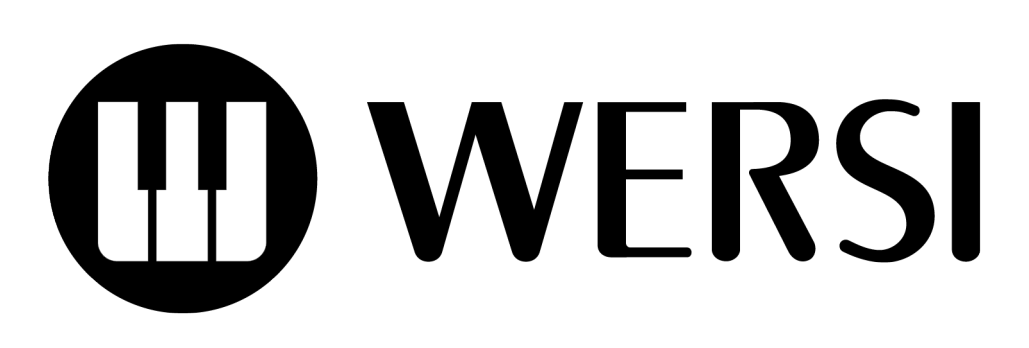